# **Vitalinux DGA - Soporte #3496**

## **CPEPA Ribagorza: Impresora DYMO Label modelo Pnp**

2021-06-29 22:05 - Jaione Irisarri

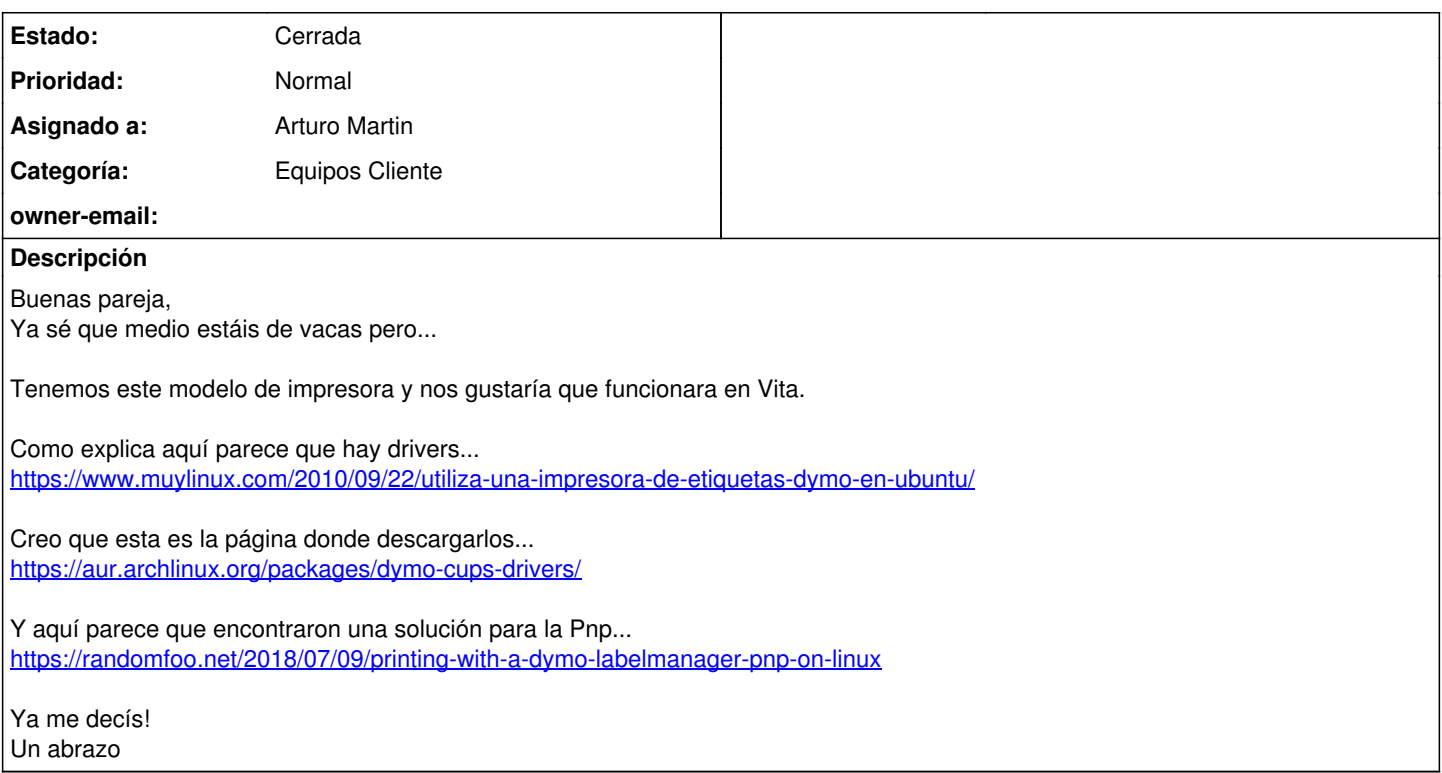

### **Histórico**

### **#1 - 2021-06-30 08:24 - Arturo Martin**

*- Asunto cambiado Impresora DYMO Label modelo Pnp por CPEPA Ribagorza: Impresora DYMO Label modelo Pnp*

*- Estado cambiado Abierta - Nueva por Abierta - Respuesta Soporte*

*- Asignado a establecido a Arturo Martin*

Buenos días Jaione,

Llámame y hacemos alguna comprobación de funcionamiento.

Seguimos en contacto. -- Arturo

#### **#2 - 2021-11-08 11:44 - Arturo Martin**

*- Estado cambiado Abierta - Respuesta Soporte por Cerrada*

Buenos días Jaione,

Por lo que hemos visto esta mañana ya funciona la **dymo**. Pongo aquí lo que he hecho para que quede constancia a nivel técnico:

- 1. He clonado el repositorio de GIT en el equipo:<https://github.com/computerlyrik/dymoprint>
- 2. He movido el directorio clonado a /usr/share/vitalinux
- 3. He creado un link al ejecutable: ln -s /usr/share/vitalinux/dymoprint/dymoprint /usr/bin/dymoprint
- 4. He concedido permisos de sudo para ejecutar dymoprint
- 5. Según lo anterior, para poder imprimir en la dymo hay que ejecutar desde una terminal lo siguiente: sudo dymoprint "Texto a imprimir"

sudo dymoprint "Texto a imprimir"

Con la finalidad de usarla como una impresora normal he instalado **printer-driver-dymo** y así poderla gestionar vía CUPS. Se instala bien, y la página de prueba parece que la imprime correctamente, pero no así desde leafpad.

Quedaría pendiente, si se viera que es una mejora considerable, crear una aplicación gráfica donde escribir el texto que enviara directamente dicho texto a imprimir, ya que las aplicaciones clásicas tipo leafpad, libreoffice, etc. no renderizan adecuadamente lo que se envía a la dymo para que lo imprima.

Si te parece bien, damos por cerrada la incidencia. Si crees conveniente reabrirla o abrir una nueva en relación a este mismo tema no dudes en hacerlo.

Seguimos en contacto, saludos. -- Arturo